# **Digitale Unterrichtsrezepte**

# **Etherpad**

# **Ideen zu Etherpad**

[Etherpad](https://www.etherpad.org) ist eine Software, die das gemeinsame Arbeiten an Texten niederschwellig ermöglicht. Notwendig ist nur ein Link. Alle Lerngruppenmitglieder müssen über ein digitales Endgeräten verfügen, wobei ein Handy aufgrund der geringen Bildschirmdiagonale nur bedingt geeignet ist. Etherpad ist ein schlichtes Werkzeug, welches sich nur für Texte eignet. Aufwändigere Formatierungen müssen - falls erforderlich - in einer Textverarbeitung vorgenommen werden.

# **Kurzeinführung zum Selbststudium:**

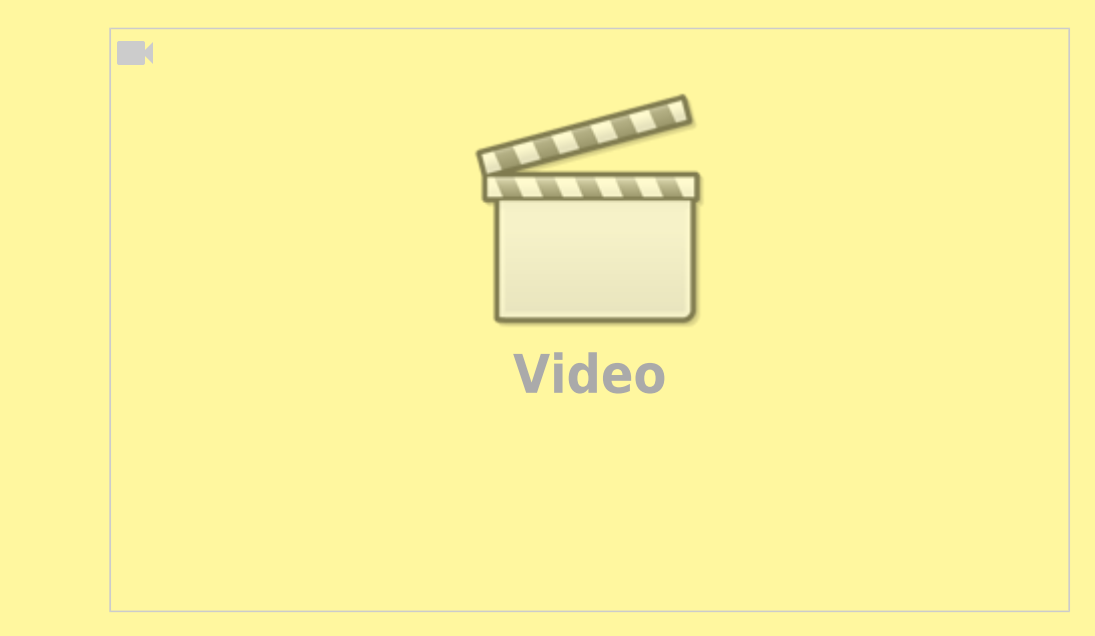

# **Wie kann ich mir selbst helfen?**

Sie finden sehr viele weitere Videos zu Etherpad auf Youtube mit den Suchbegriffen "Etherpad", "Einführung" (oder: "Tutorial").

# **Wo finde ich Etherpad im Netz?**

Hier ist eine Auswahl an Angeboten, die Sie sofort nutzen können:

- [kits.blog](https://pad.kits.blog/) NLQ Niedersachsen
- [pad.mzclp.de](https://pad.mzclp.de)  Medienzentrum Cloppenburg
- [ZumPad](https://zumpad.zum.de/) Zentrale für Unterrichtsmedien (ZUM)
- [Textemodul](https://doku.iserv.de/modules/etherpad/) von IServ

# **Stoffsammlungen mit Etherpad**

# **Fächer**

alle, die mit längeren Texten operieren

# **Wofür?**

In vielen Unterrichtssituationen sollen Lerngruppenmitglieder etwas zusammentragen, z.B:

- Vorwissen
- Gedanken zu einer Impulsfrage
- erste Ideen zu einem Thema
- $\bullet$  […]

#### **Wie mache ich das?**

Legen Sie ein neues Etherpad an. Bereiten Sie darin den Arbeitsauftrag vor. Teilen Sie dann den Link in Ihrer Lerngruppe, z.B. per E-Mail, AirDrop (iPad) oder QR-Code. Besprechen Sie das Ergebnis z.B. an einer digitalen Tafel oder einem Beamer.

#### **Was kann schiefgehen?**

Eine Lerngruppe, die eine solche Arbeitsweise nicht gewohnt ist, wird z.B. die Arbeit der anderen löschen oder verändern, insbesondere in sehr großen Gruppen. Das ist normal und wird sich bei häufigerem Einsatz verändern. Es kann aber auch Lerngruppen geben, mit denen das schlicht durchführbar ist.

#### **Texte überarbeiten mit Etherpad**

#### **Fächer**

alle, die mit längeren Texten operieren

#### **Wofür?**

Oft müssen Texte von Schüler:innen überarbeitet werden. Während es in jüngeren Jahrgängen noch wichtig sein kann, den gesamten Text abschreiben und dabei korrigieren zu lassen, rückt der Fokus in der weiteren Entwicklung oft auf die Entwicklung eines eigenen Stils, sodass das Abschreiben keinen sinnvollen Beitrag zur Schreibentwicklung leistet. In einem Etherpad kann eine Überarbeitung als Peerreview in Form einer Gruppenarbeit erfolgen oder in anderen Sozialformen.

#### **Wie mache ich das?**

Kopieren Sie das Arbeitsergebnis von Schüler:innen ohne Angabe persönlicher Daten in ein Etherpad. Stellen Sie den Link einer Gruppe, einem Reviewpartner oder dem Autor selbst zur Bearbeitung zu Verfügung. Die Änderungen können direkt im Dokument vorgenommen werden, sollten aber z.B. über die Kommentarfunktion ggf. erläutert werden.

#### **Was kann schiefgehen?**

Eine Lerngruppe, die eine solche Arbeitsweise nicht gewohnt ist, wird z.B. die Arbeit der anderen löschen oder verändern. Das ist normal und wird sich bei häufigerem Einsatz verändern. Da Etherpad eine Versionierung besitzt, sind alle Veränderungen leicht rückgängig zu machen. Es kann aber auch Lerngruppen geben, mit denen das schlicht durchführbar ist, weil z.B. die Tonalität von konstruktiver Kritik noch nicht beherrscht wird.

From: <https://wiki.mzclp.de/>- **Fortbildungswiki des Medienzentrums Cloppenburg**

Permanent link: **<https://wiki.mzclp.de/doku.php?id=unterrichtsrezepte:start&rev=1706605824>**

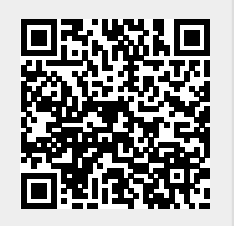

Last update: **2024/01/30 10:10**